# **TextCritical.net - Feature #2660**

Feature # 2632 (Closed): Conversion to React-Semantic

Feature # 2653 (Closed): Setup The Basics

### **Integrate theme**

04/17/2020 06:25 PM - Luke Murphey

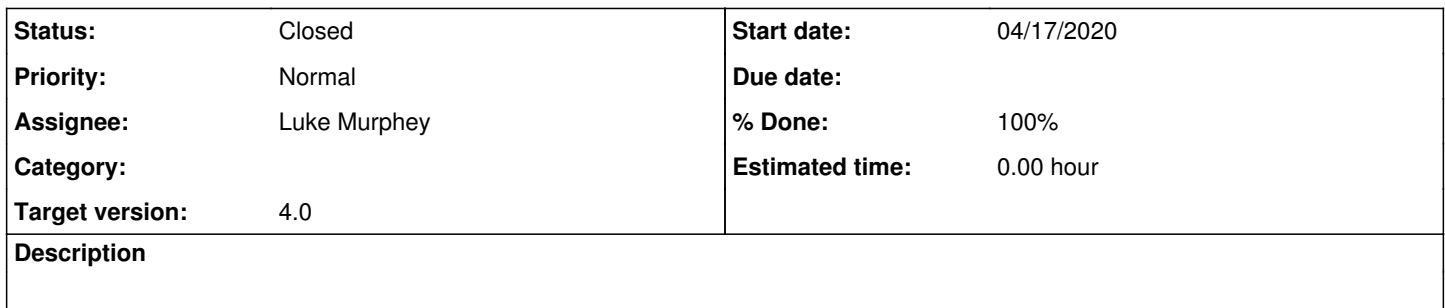

### **History**

#### **#1 - 04/17/2020 08:19 PM - Luke Murphey**

<https://semantic-ui-forest.com/themes>

- $\bullet$  v3
	- semantic.darkly.css: not too bad
		- <https://raw.githubusercontent.com/semantic-ui-forest/forest-themes/master/dist/bootswatch/v3/semantic.darkly.css>
		- Search box too tall
		- Icons go black when you hover over it
		- padding: 10px 20px;
	- darkly: good
		- font for normal text is kinda weird
		- padding: 10px 20px;
	- cosmo: really nice
	- readable:
		- \*Semantic:
	- <https://raw.githubusercontent.com/semantic-ui-forest/forest-themes/master/dist/bootswatch/v3/semantic.readable.css>
	- <sup>o</sup> Items are missing right borders
	- Very clean

Adobe:

- <https://adobe-marketing-cloud.github.io/asset-share-commons/pages/development/theming/>
- <https://aem.enablementadobe.com/etc.clientlibs/asset-share-commons/clientlibs/clientlib-theme/semanticui-dark.min.css>
- <https://stackoverflow.com/questions/42780903/dynamic-theme-change-in-semantic-ui>

## **#2 - 04/18/2020 05:29 AM - Luke Murphey**

*- Status changed from New to Closed*

*- % Done changed from 0 to 100*